# Тема уроку:

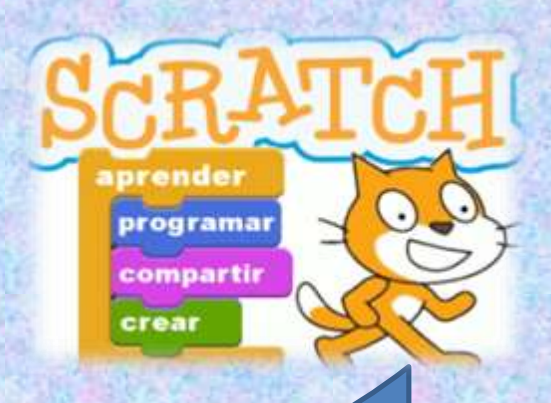

# **«Змінювання значень властивостей об' єкта в програмі»**

# **Змінювання значень властивостей об'єкта в програмі**

*Значення деяких властивостей спрайтів можна змінити:*

*в розділі Інформація, наприклад:*

*у вбудованому графічному редакторі у правій частині вікна:*

**початкове положення** 

**ім'я об'єкта***,*

**напрямок руху***,* 

**колір,**

**на Сцені,**

### **стиль обертання;**

## **розміри тощо.**

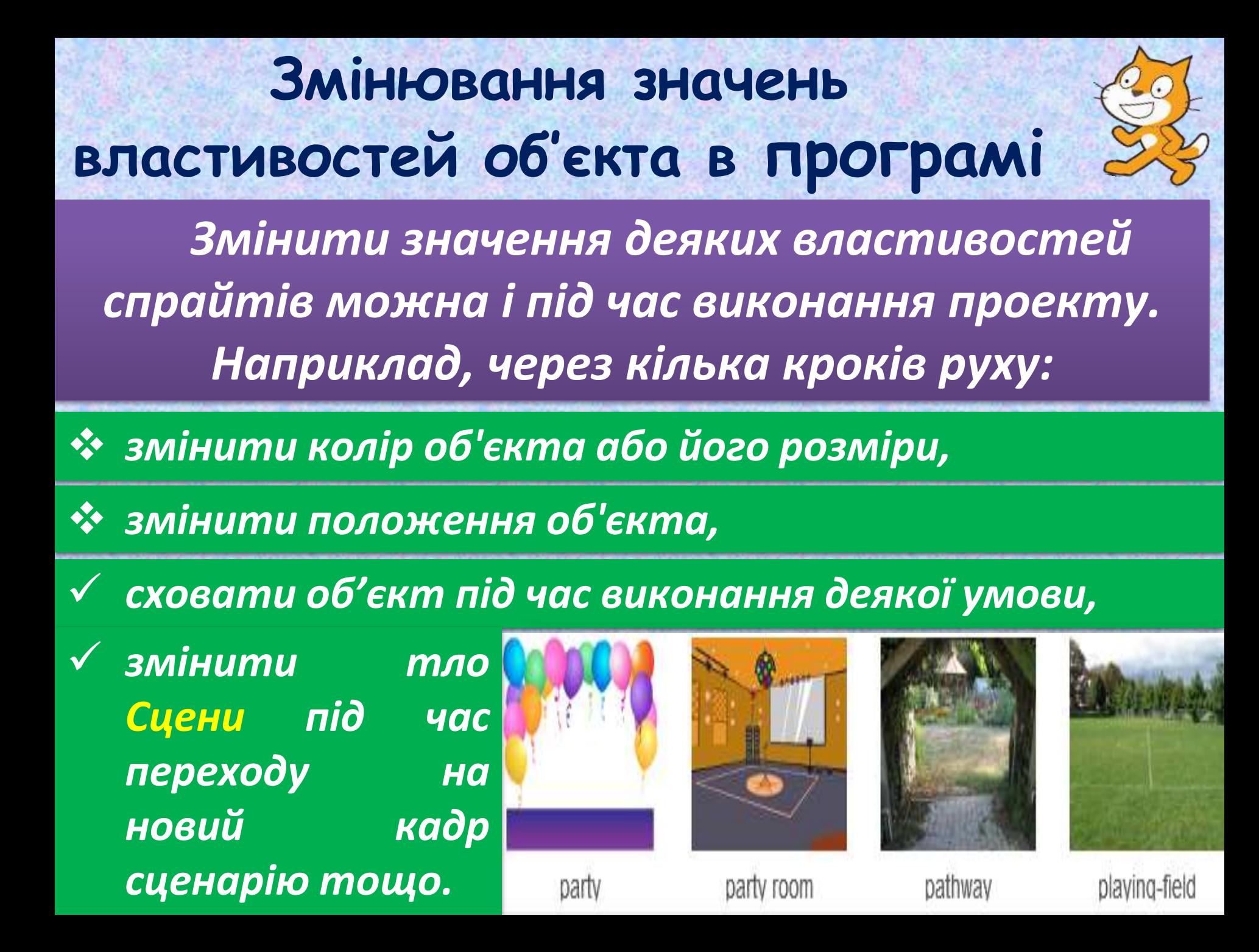

# **Як дізнатися про значення властивостей об'єкта?**

**Про значення властивостей програмного об'єкта можна дізнатися на сцені проекту, якщо у групі команд поряд з відповідною властивістю, клацнувши мишею, встановити позначку. Наприклад, якщо позначити властивість значення х, то на сцені проекту отримаємо:**

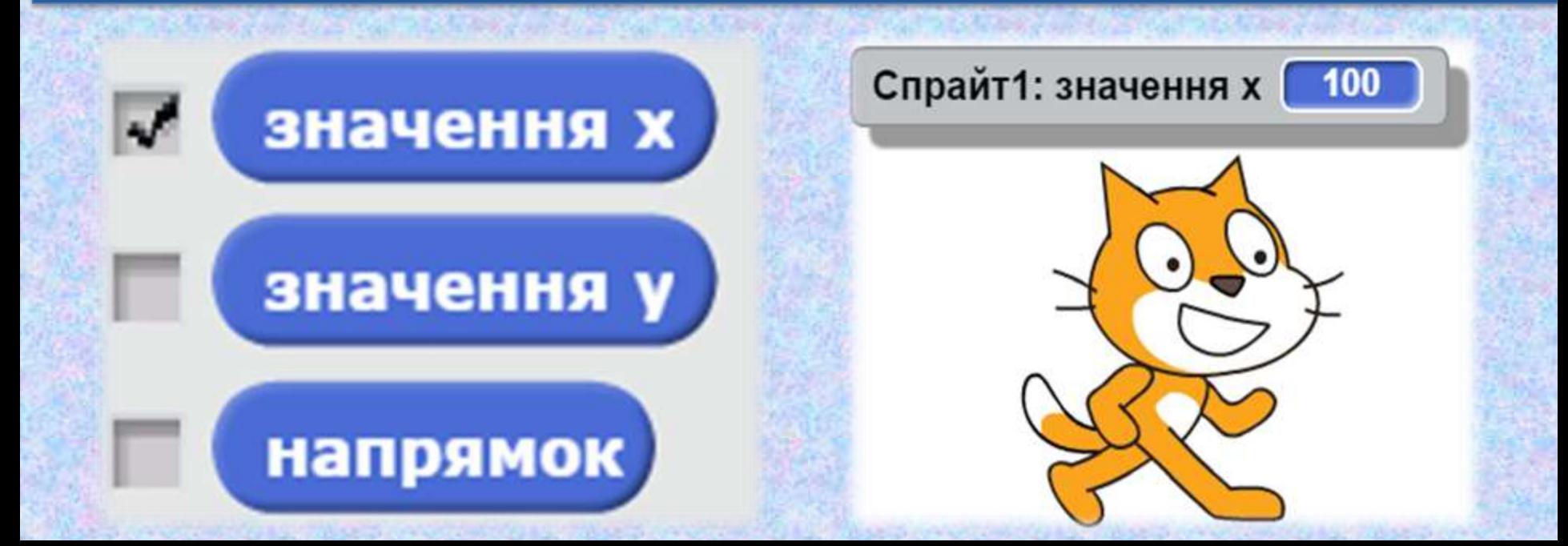

*Зміна значень властивостей у програмі відображається у відповідних повідомленнях на сцені.* **Як дізнатися про значення властивостей об'єкта?**

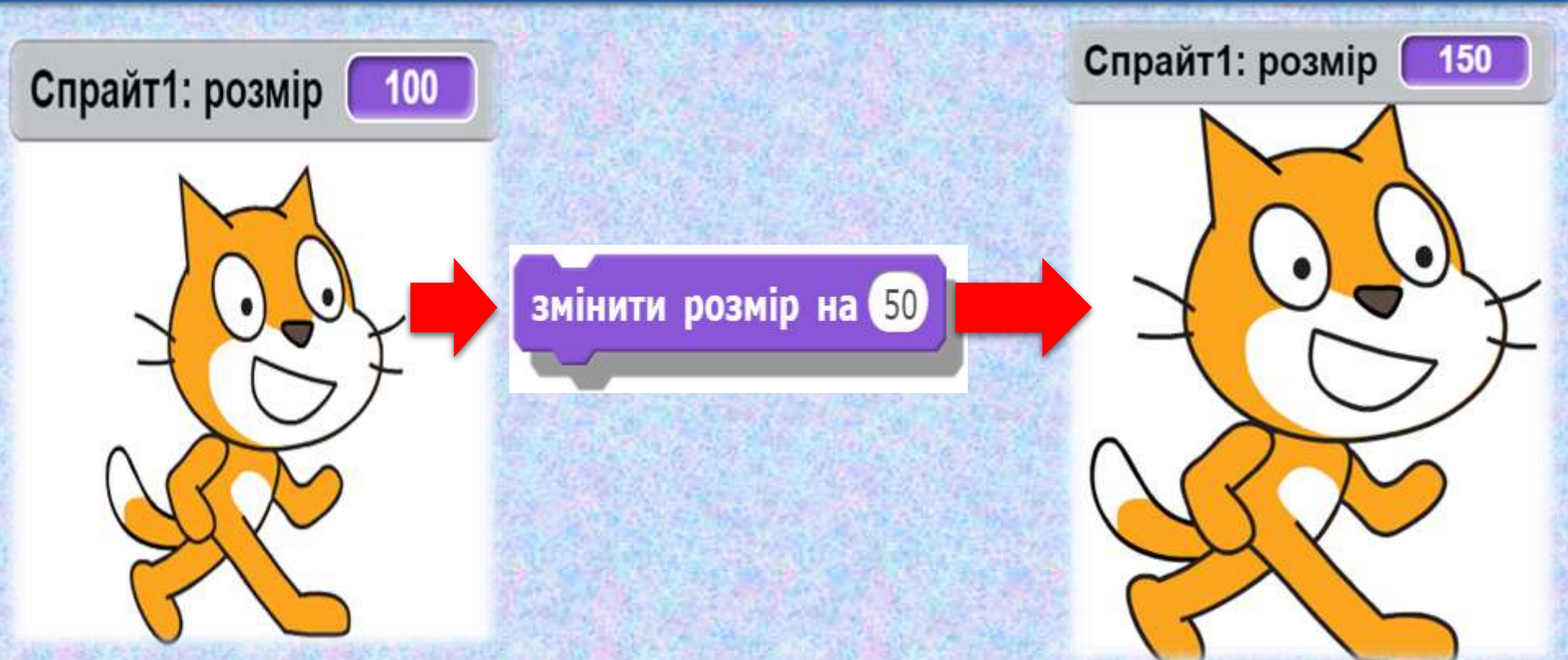

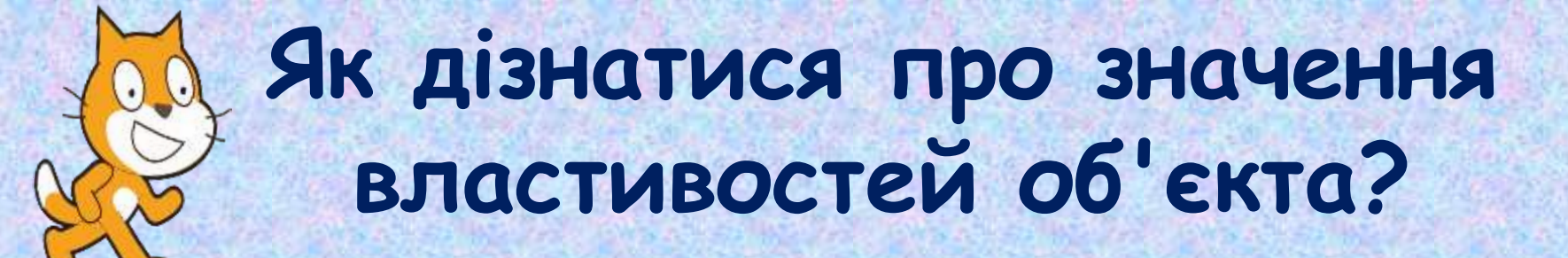

*Отримані значення властивостей можна використати під час складання умов, наприклад,*

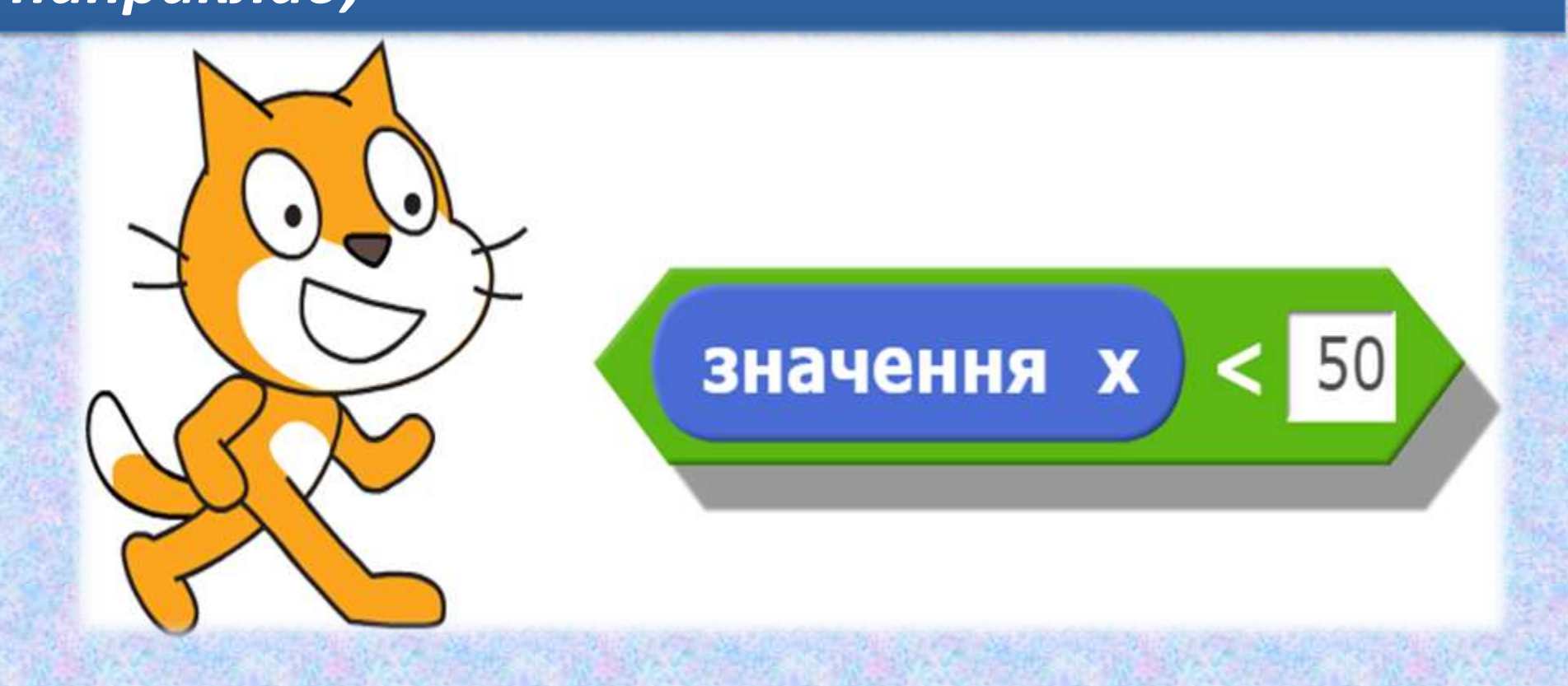

## **Значення яких властивостей об'єкта можна змінити підчас виконання програми?**

*У процесі виконання програми, складеної в середовищі Скретч, можна змінювати значення властивостей розташування та напрямку руху об'єктів. Для зміни об'єктів під час виконання алгоритму можна використати наступні команди:*

задати значення х 100

задати значення у 100

## *Команда Властивість Результат*

*розташування по горизонталі*

*розташування* 

*по вертикалі*

*надано значення 100 одиниць праворуч від центра сцени*

*надано значення 100 одиниць вгору від центра сцени*

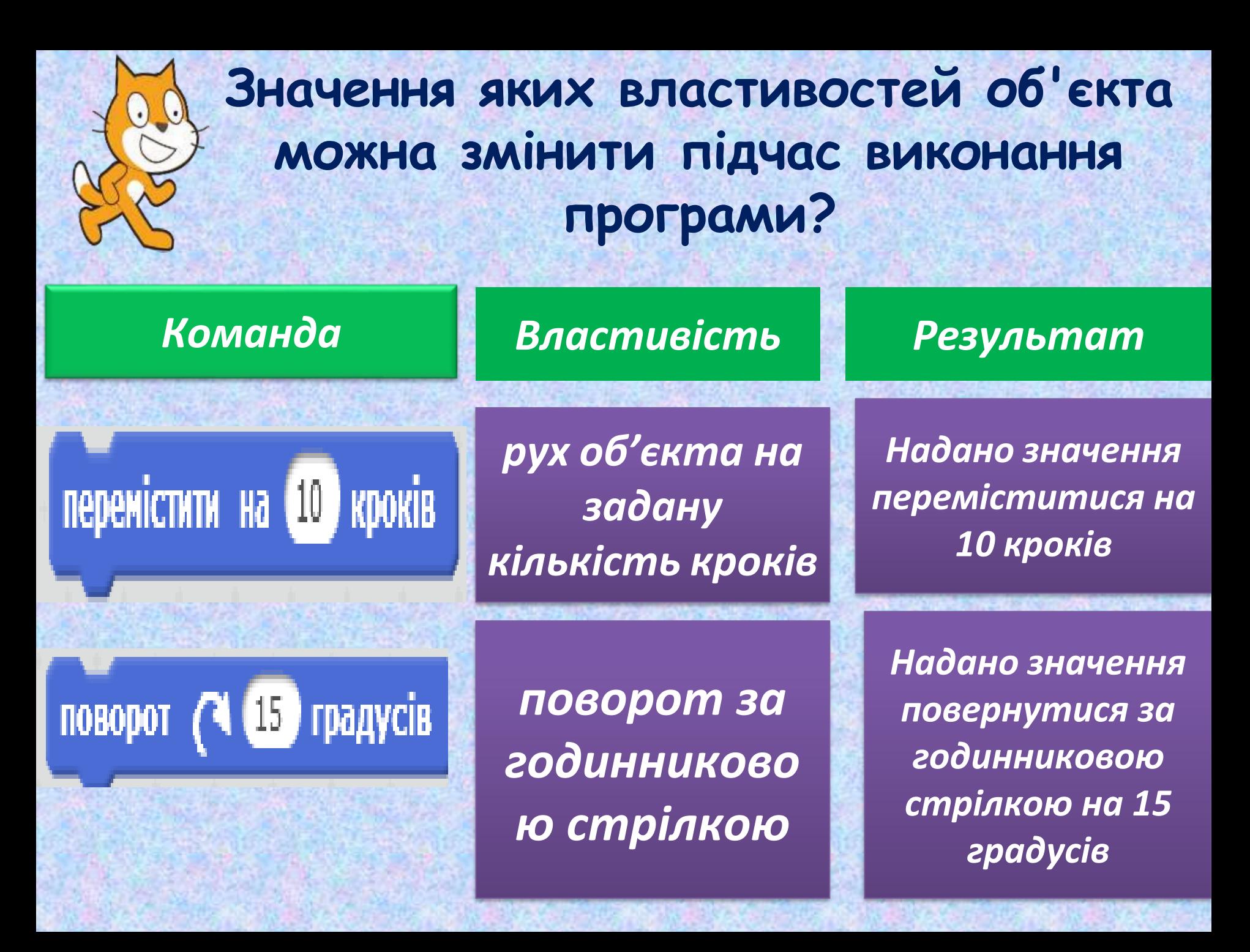

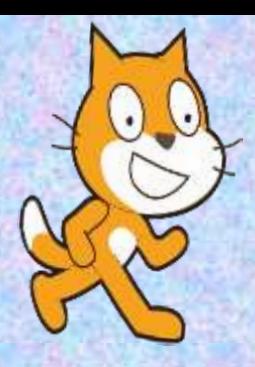

## **Значення яких властивостей об'єкта можна змінити підчас виконання програми?**

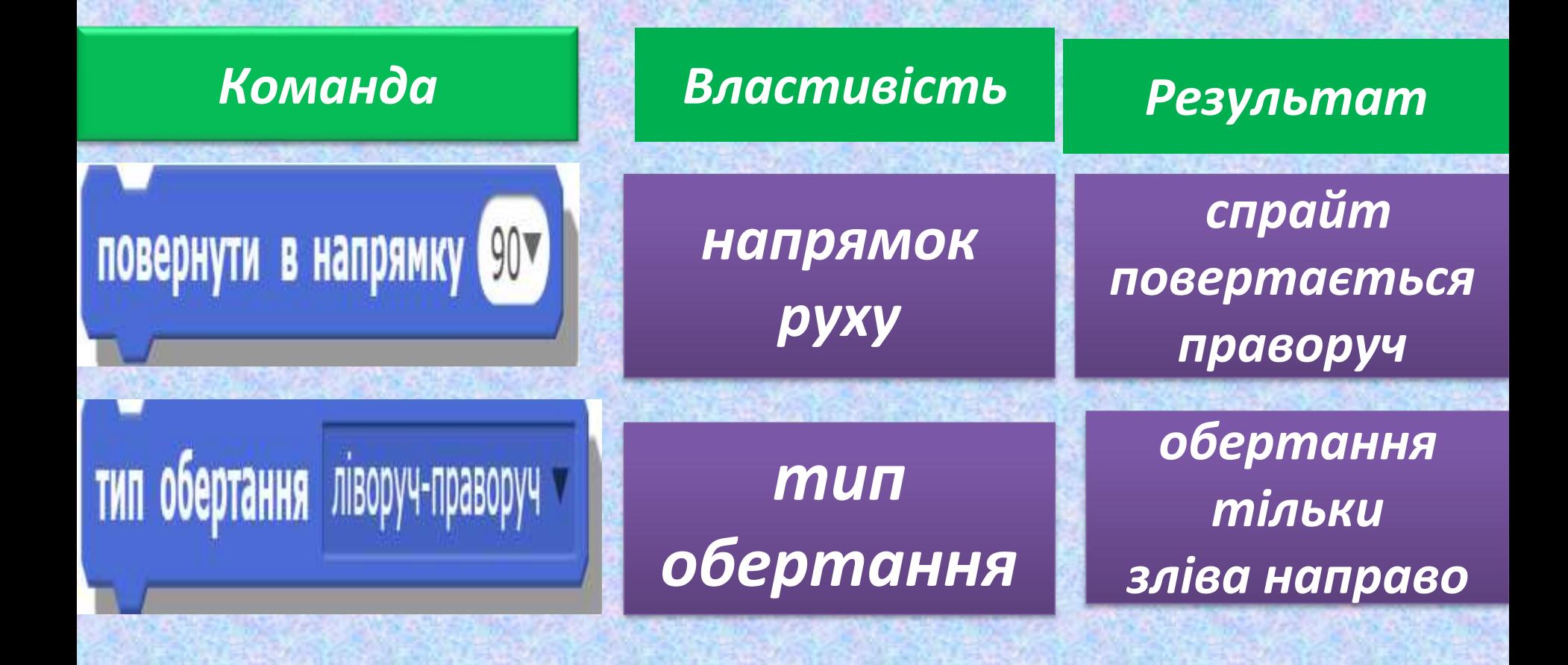

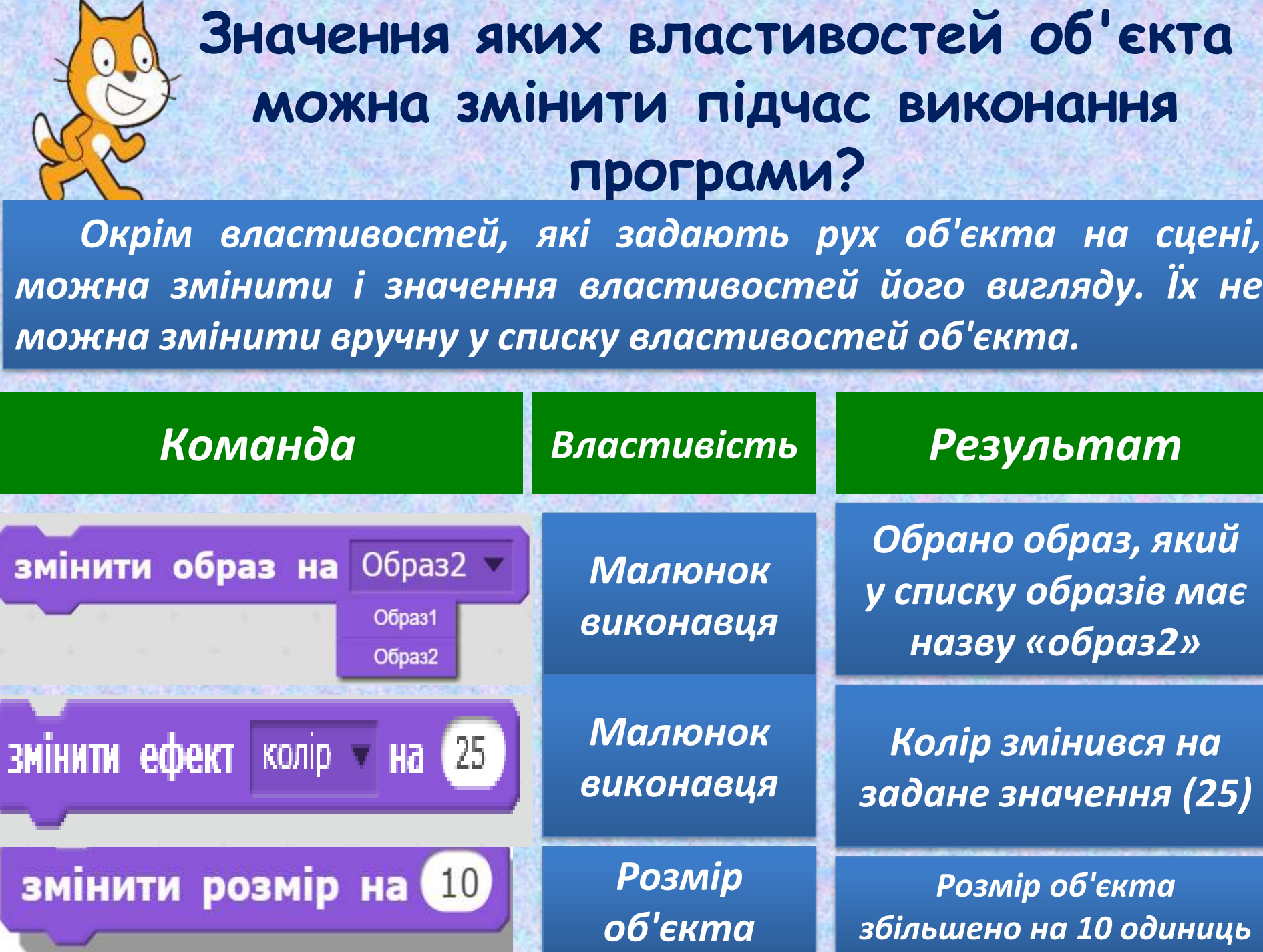

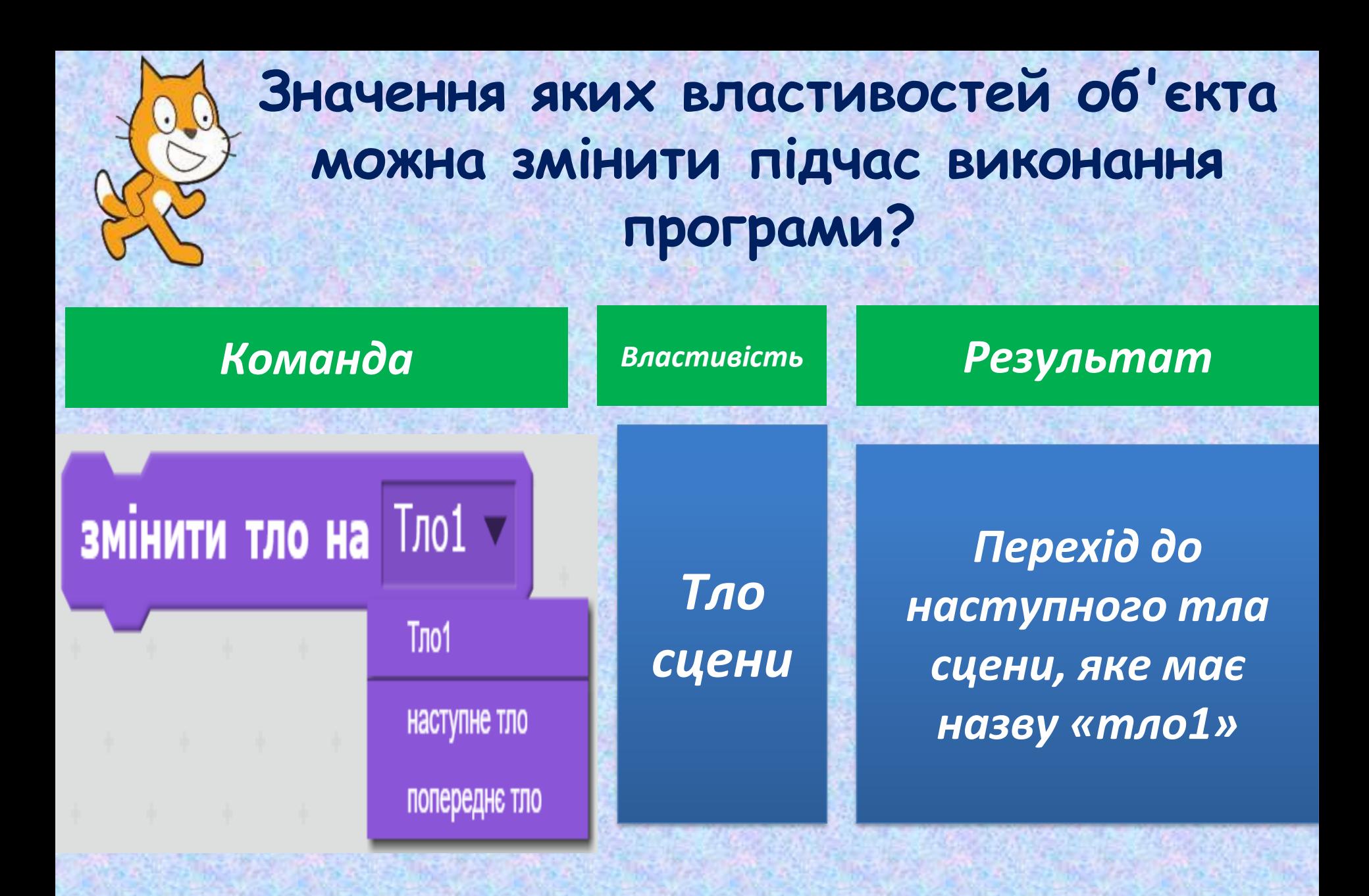

### **Значення яких властивостей об'єкта можна змінити підчас виконання програми?**

*Оскільки об'єкти у програмі можуть відтворювати звуки, то для них у середовищі Скретч передбачені команди, якими задають значення властивостей звукових ефектів.*

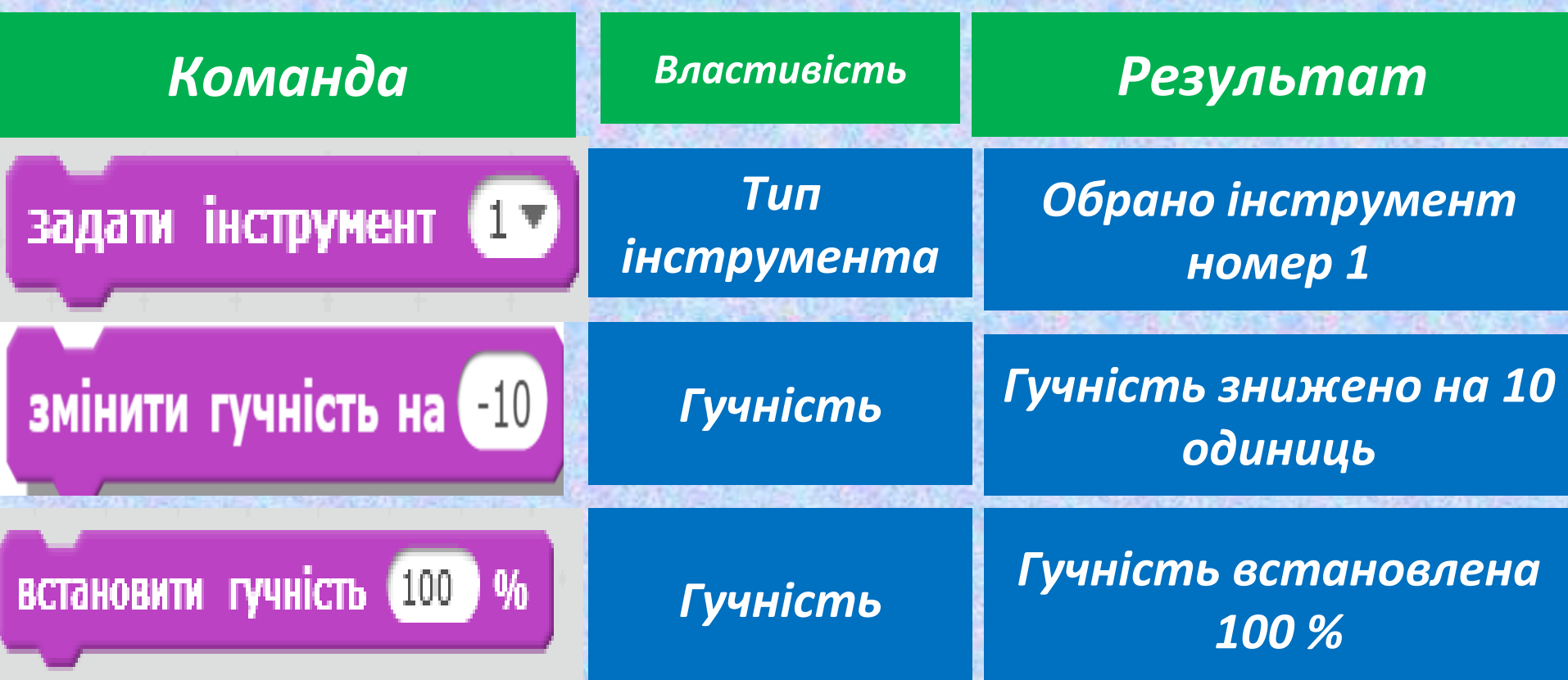

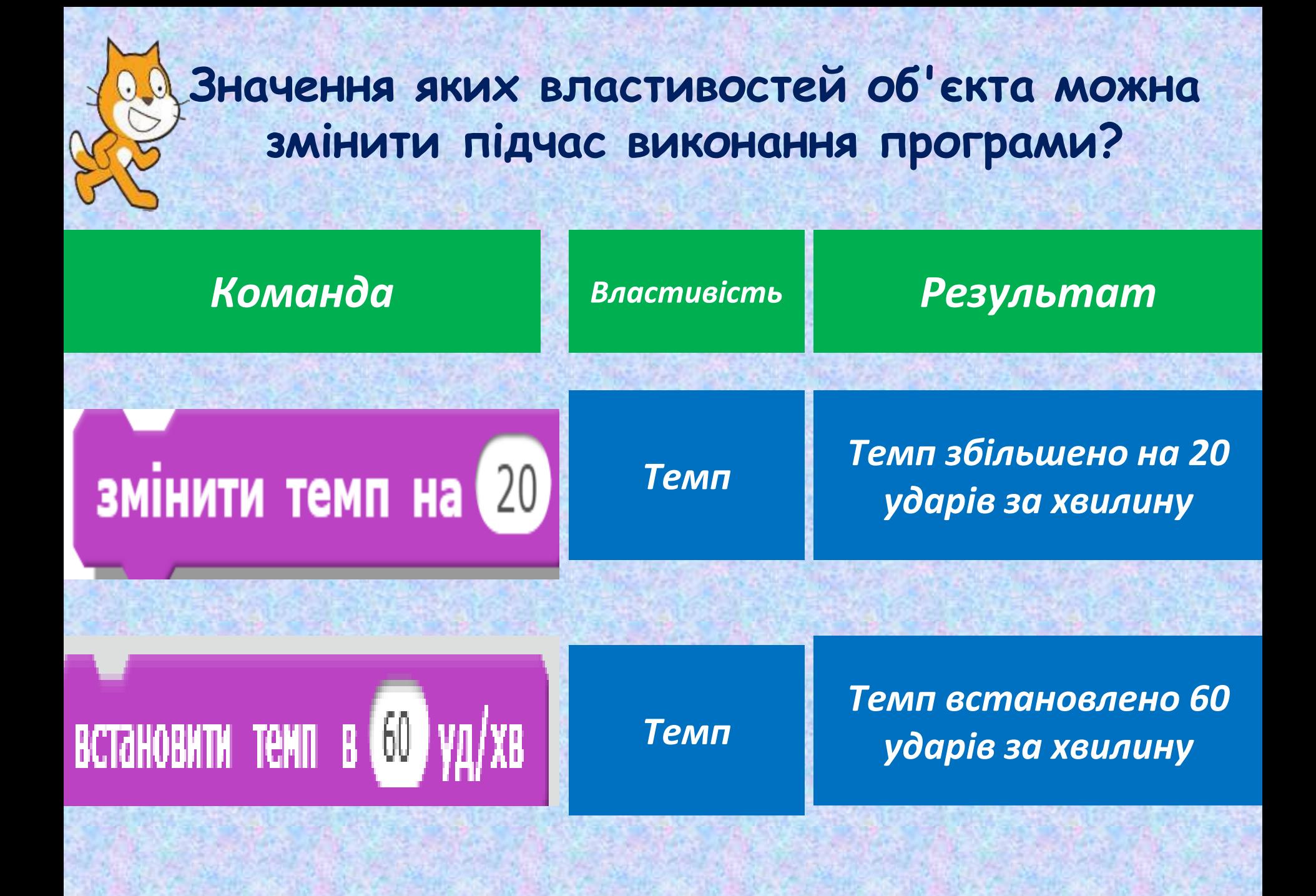

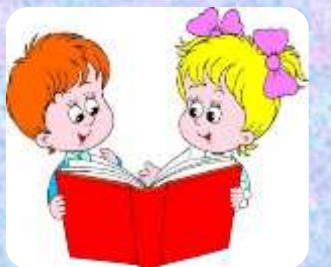

### *Вправа «Встанови відповідність»*

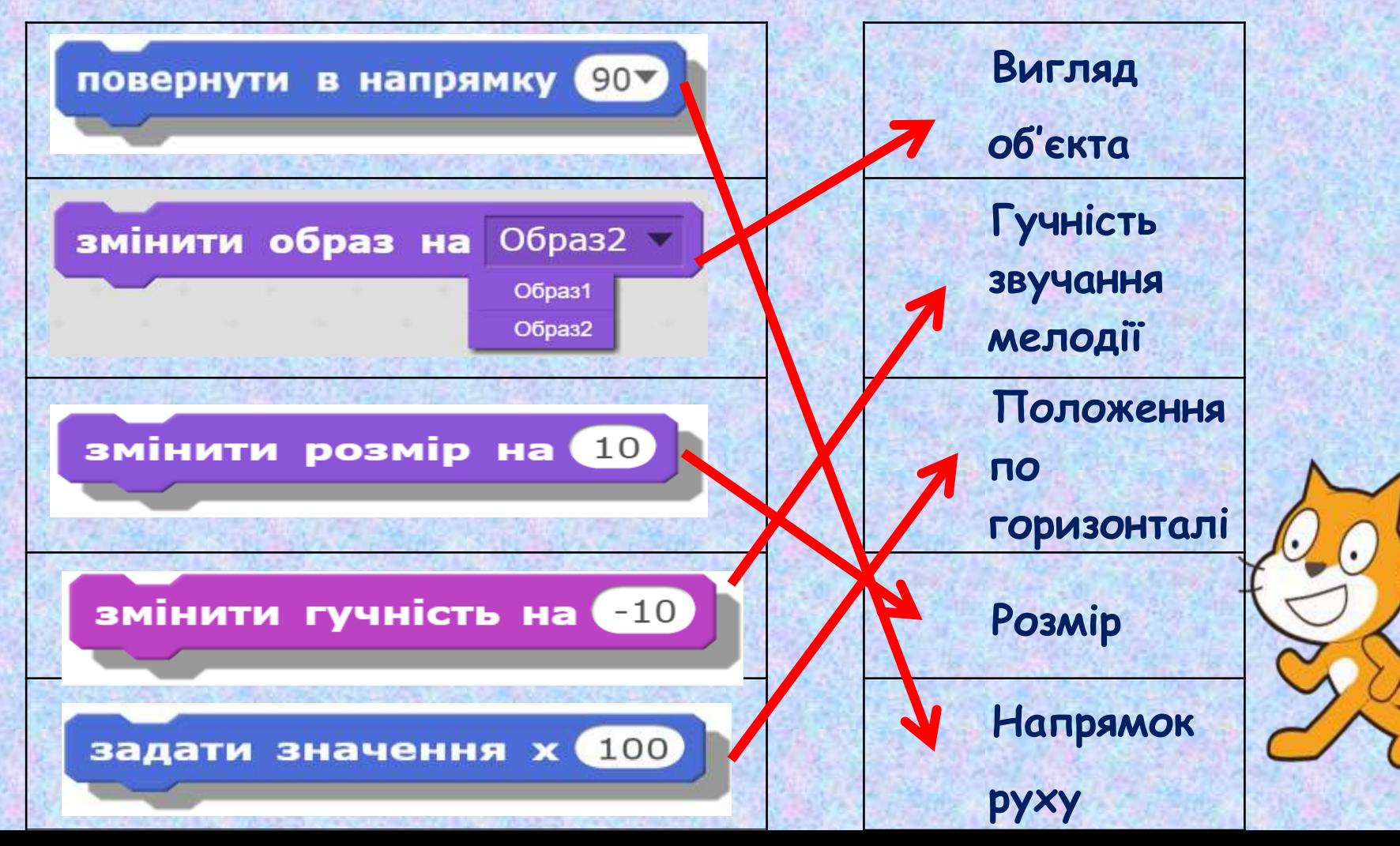

# Вправа "Новий об'єкт"

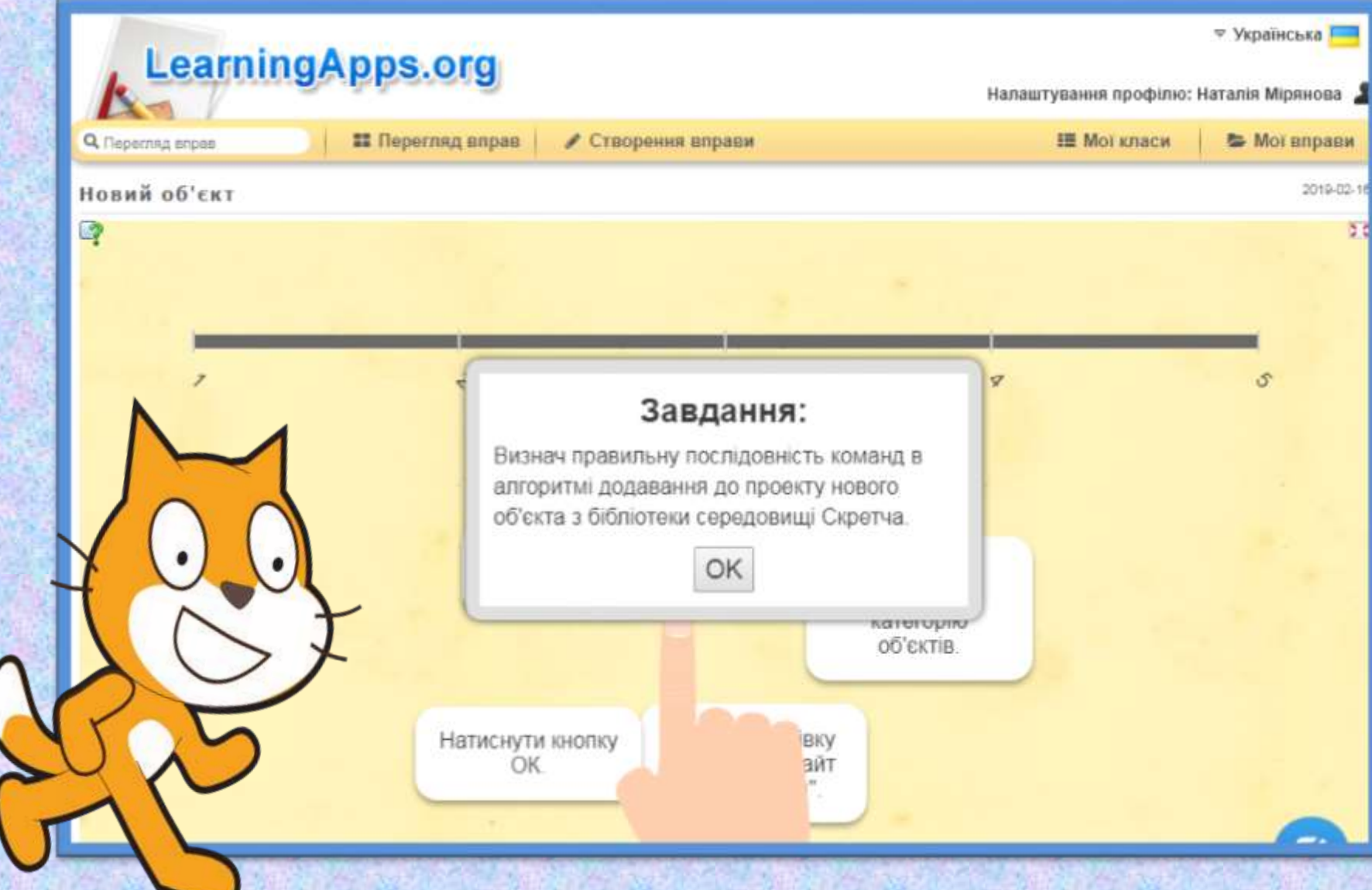

## **Завдання. Створити в середовищі Скретч проект за сценарієм.**

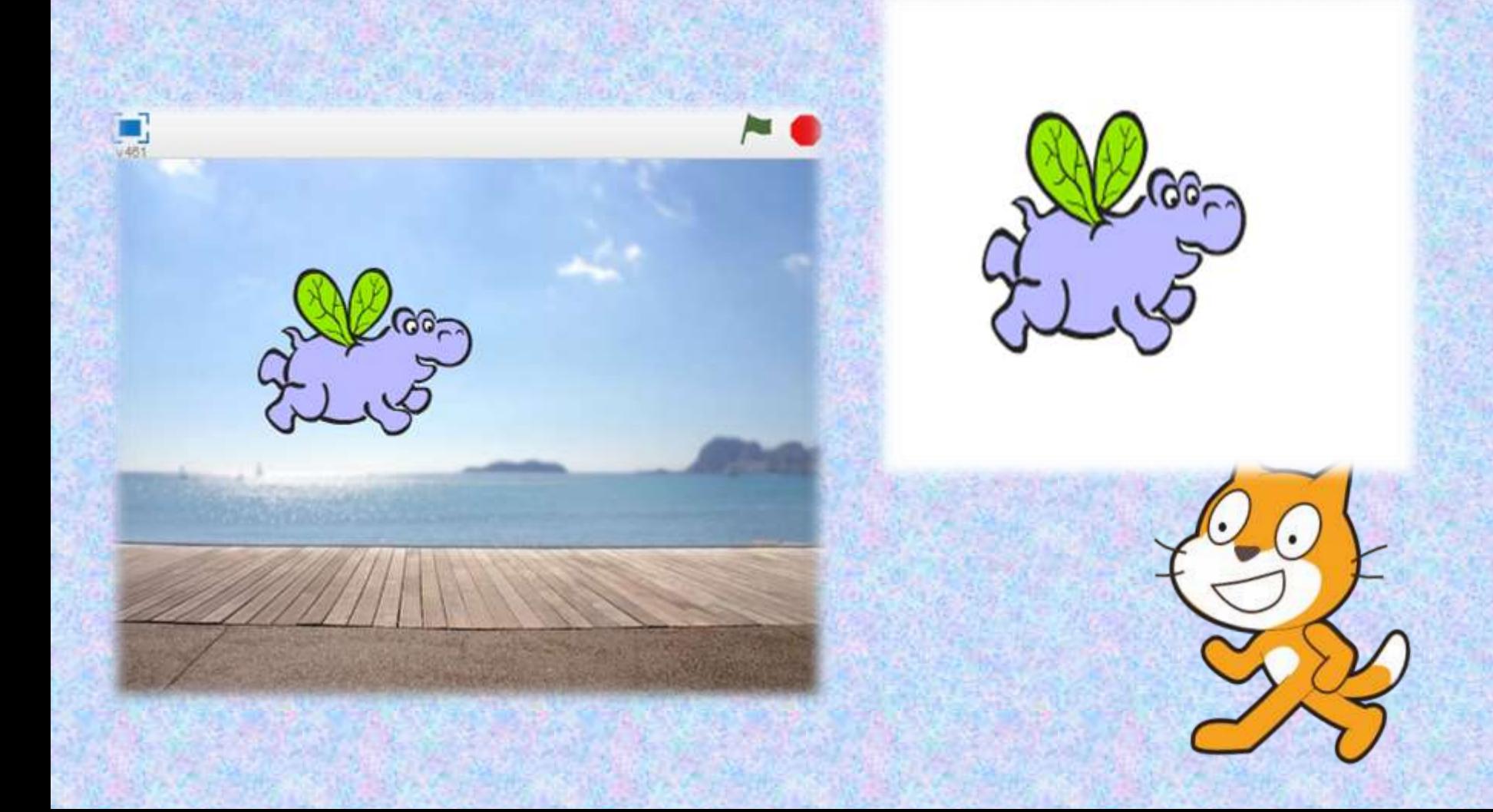

# **Дерево успішності**

*Прикріпіть на дерево квіти, листя, плоди.*

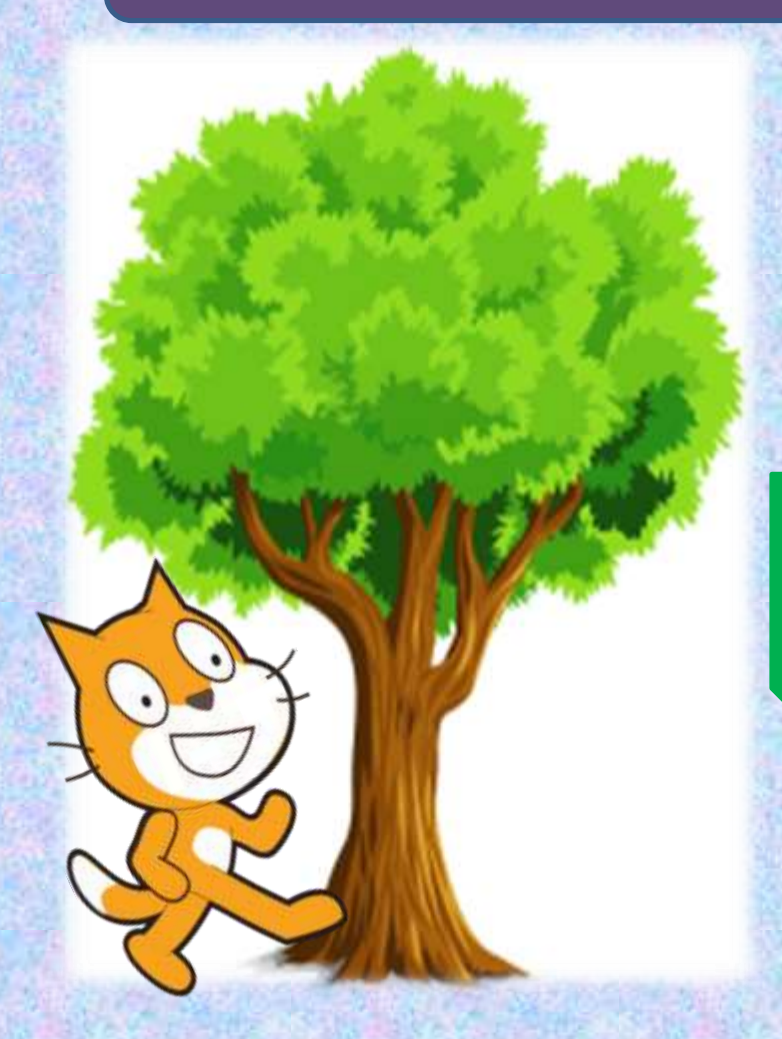

**Червоне яблуко – урок був корисним, зрозумілим і цікавим.**

**Квітка – урок був корисним і зрозумілим.**

**Зелений листочок – частина інформації була не зрозумілою.**

**Жовтий листочок – вся інформація була незрозумілою.**.

# **Домашнє завдання**

### Зробити та опрацювати конспект

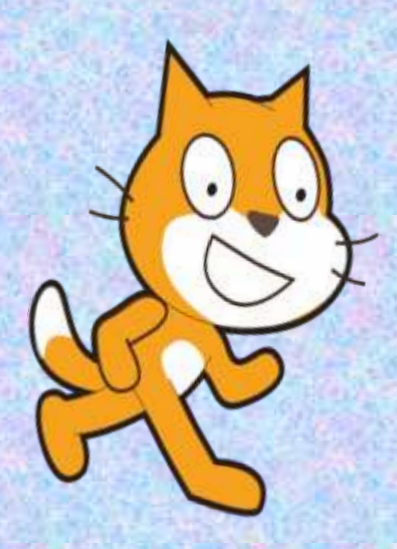

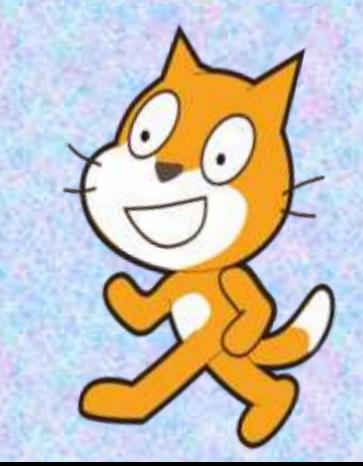

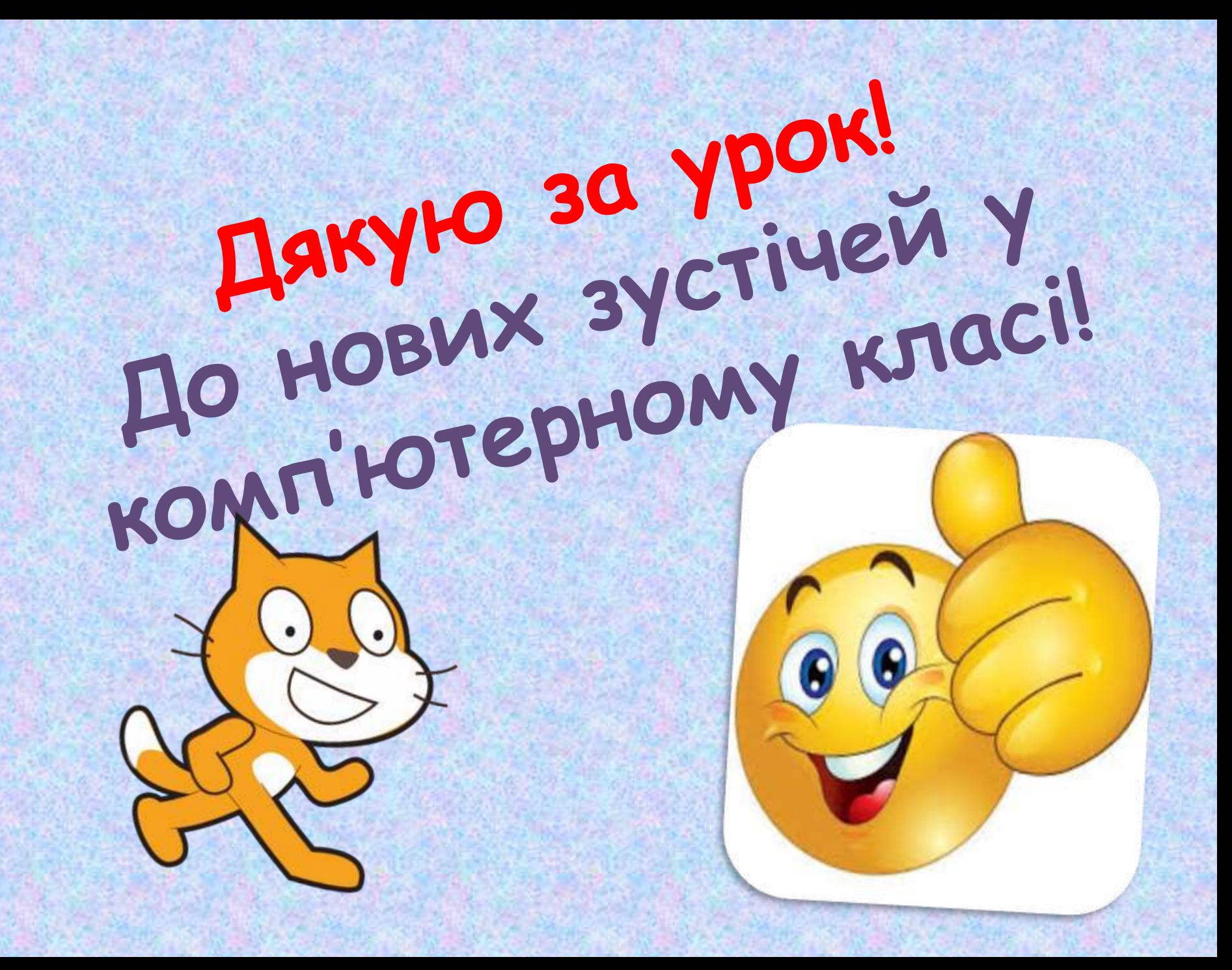